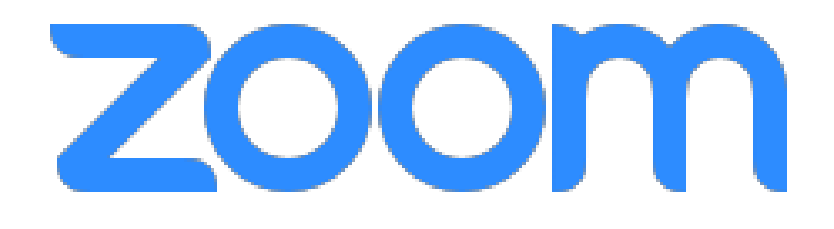

If you're joining us for a singsong from your smart phone and have already downloaded the app…

*(Demo from an iPhone)*

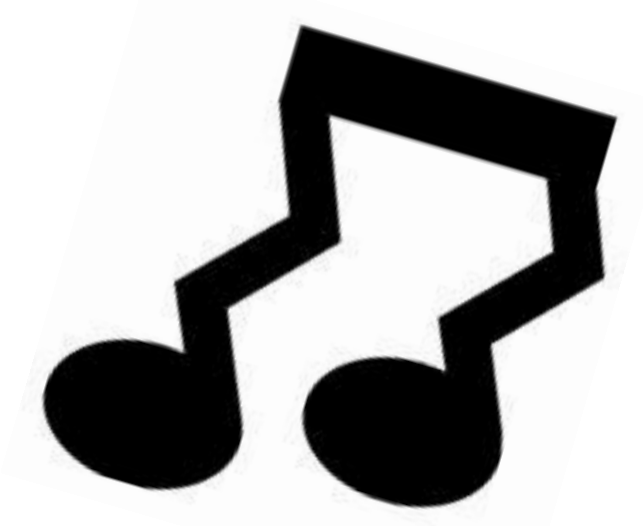

**ill EE 今**業

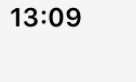

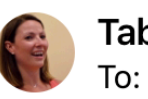

**<6** 

**Tabitha Beaven** 13:06 To: Tabitha Beaven >

 $61\%$ 

 $\curvearrowright$ 

## Please join Zoom meeting in progress

Join Zoom Meeting https://us04web.zoom.us/j/621854321

Meeting ID: 621 854 321

One tap mobile "621854321# US Toll

Dial by your location **US Toll** 

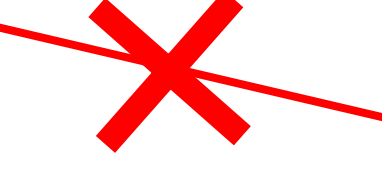

Meeting ID: 621 854 321 Find your local number: https:// us04web.zoom.us/u/fcJAZ3kLDW

You'll either have an email, or a link that looks a little bit like this… it's a simple as clicking on it (once you have the app installed on your phone / tablet)

There is a 'Meeting ID' but you **SHOULD NOT** need to use it **IF** you click straight on that top link

**DO NOT** use the 'Find your local number' link if you have one (you'll be using the mic / speaker on your device)

If you have the app on your phone / tablet already – the link should take you straight into the session

You should click on:

'Call using Internet Audio' if you get the pop up message

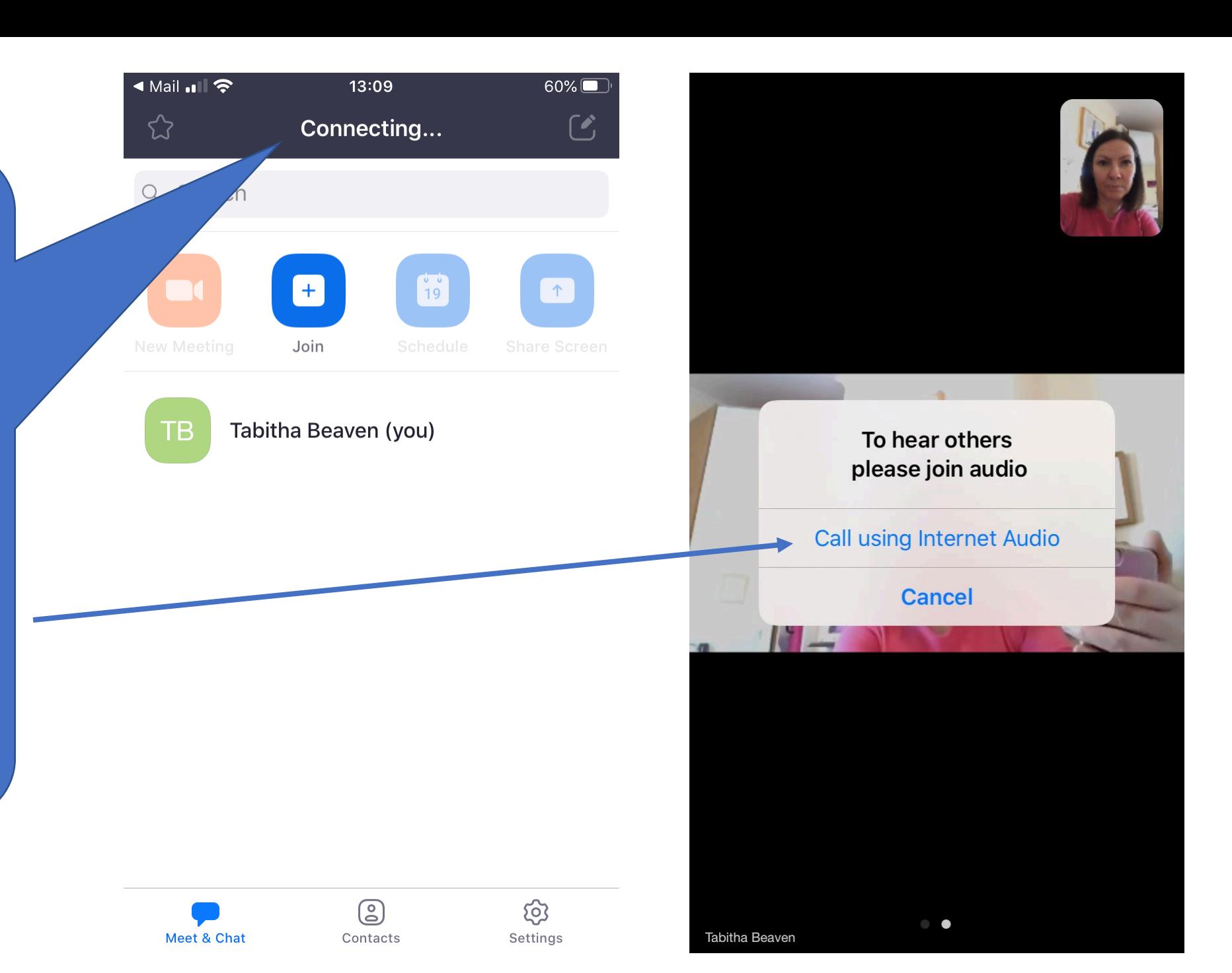

Once you are in – you will likely see the presenter in the big box and yourself in the top right little box.

You can turn your phone on it's side for a different view

And if you press on your own video (top right) it will switch it with the big one (that may freak you out and you'll probably press it again quite quickly!)

## To hear others please join audio

**Call using Internet Audio** 

 $\bullet$ 

**Cancel** 

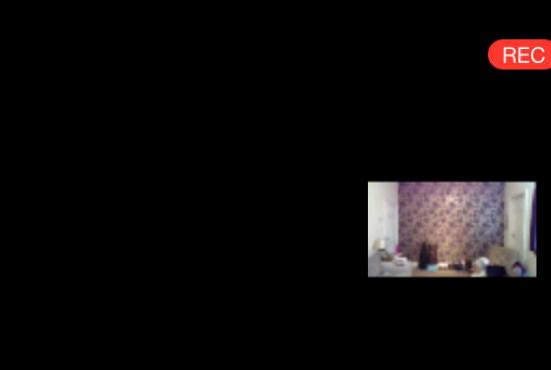

**DELILAH: TOM JONES** 

I saw the light on the night that I passed by her window I saw the flickering shadows of love on her blind She was my woman As she deceived me I watched and went out of my mind

My my my Delilah Why why why Delilah I could see, that girl was no good for me But I was lost like a slave that no man could free

If you swipe right to the last dot you can see the videos of people **BUT THE MUSIC SEEMS TO CUT OUT** 

When the lyrics and music play it

the little box top right)

Again if you want to see the lyrics

bigger, tip your phone to be

horizontal

You can also see the 3 dots down

at the bottom...

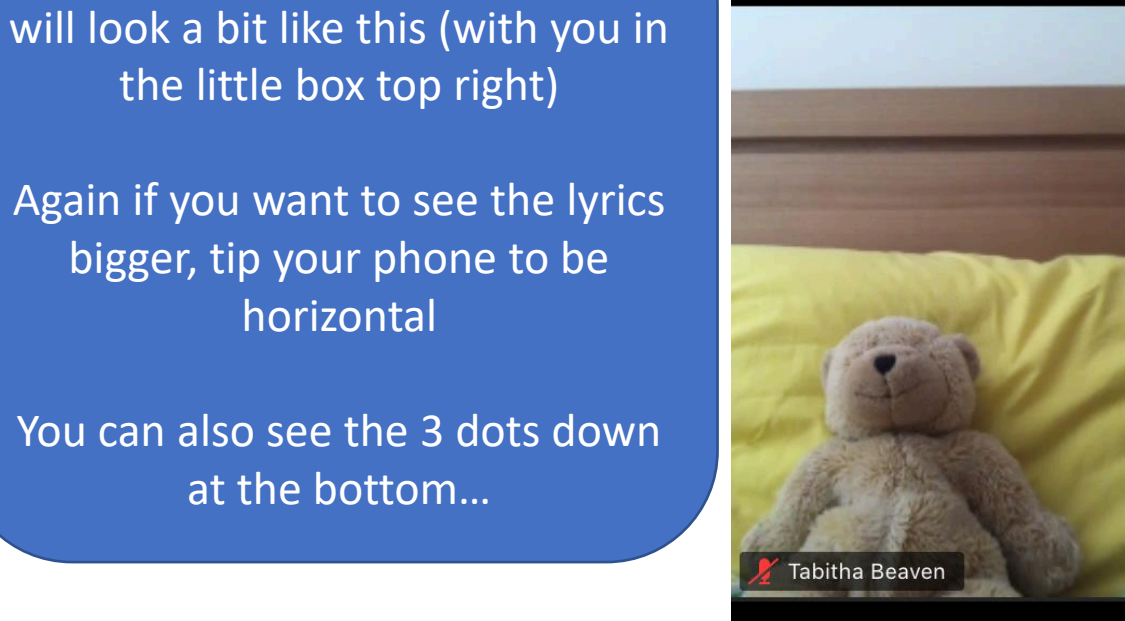

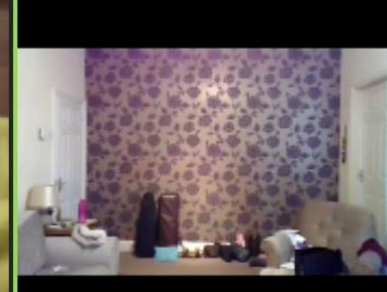

Tabitha Beaven

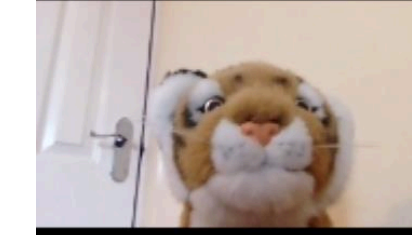

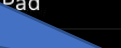

And from any screen if you tap towards the top or bottom you'll get the other menus come up and can explore with switching your camera from back to front / stop / start your video / look at the participant list (who else is on) and … More…

So again, when using the first time, encourage you to have a play around and see what can be done.

Of course there's the all important 'Leave' in the top right if it's all too much fun for one person to have.

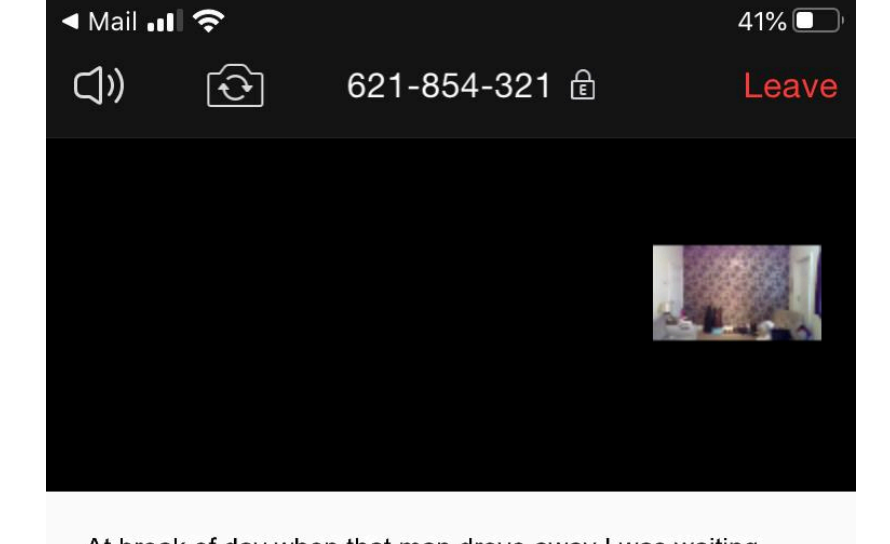

At break of day when that man drove away I was waiting I crossed the street to her house and she opened the door She stood there laughing - ha, ha, ha, ha I felt the knife in my hand and she laughed no more

My, my, my Delilah Why, why, why Delilah So before they come to break down the door Forgive me Delilah I just couldn't take any more

**INSTRUMENTAL** Doop-be-doop-be-doop-be-doop-be-doop-aaaaah x2

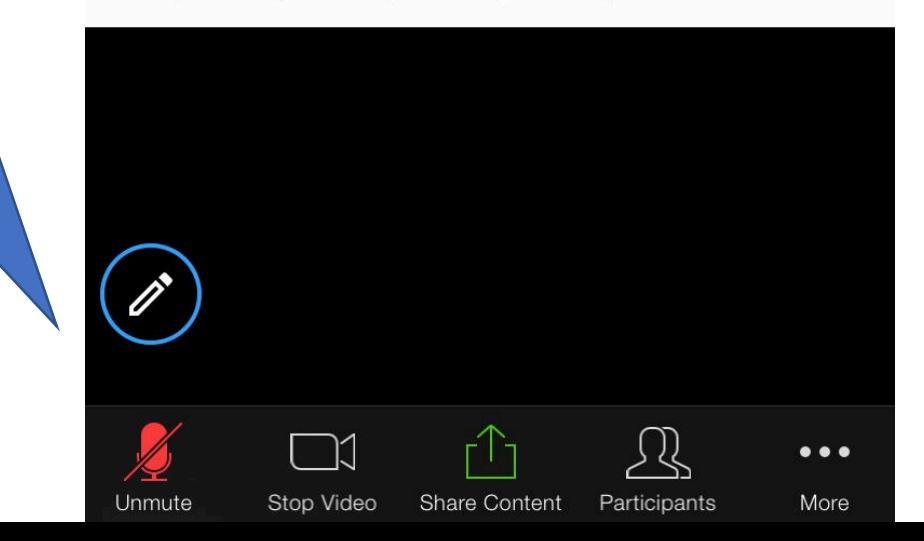